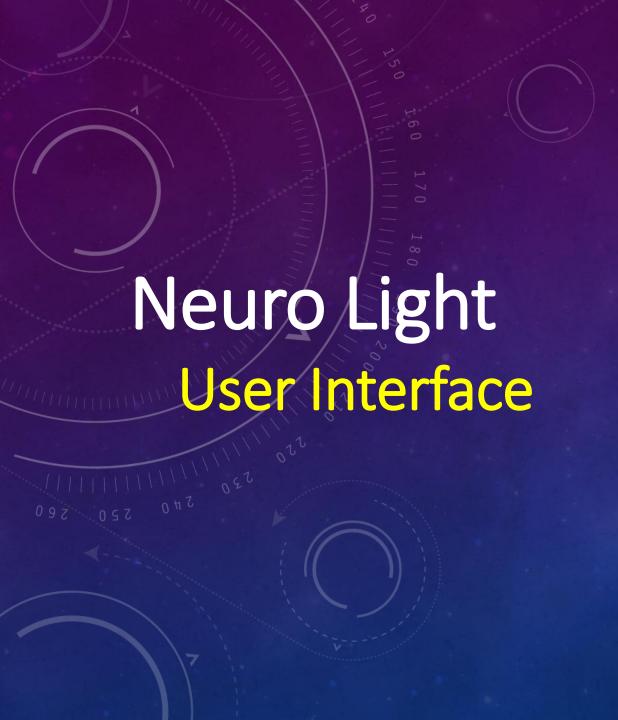

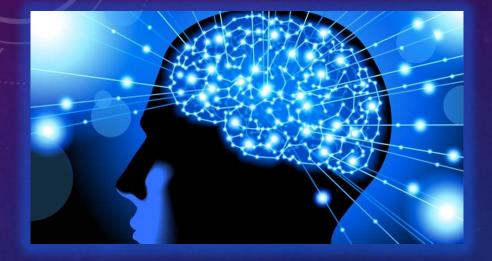

#### NEURO LIGHT

**TOTAL BRAIN WELLNESS** 

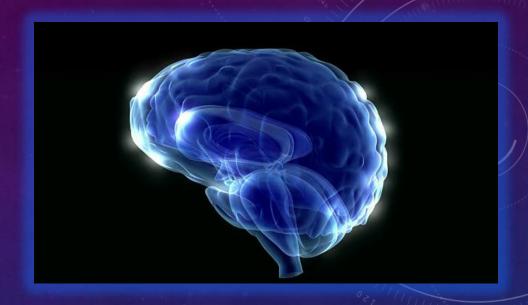

- The following are screen shots of the User Interface of the Neuro Light - Brain Gym/Brain Skills.
- They are all made using an Apple iPad but will appear the same regardless of what computer, tablet or smartphone you use.

This is the basic view.

The screen contents will change according to the selections you make.

It is super easy to use.

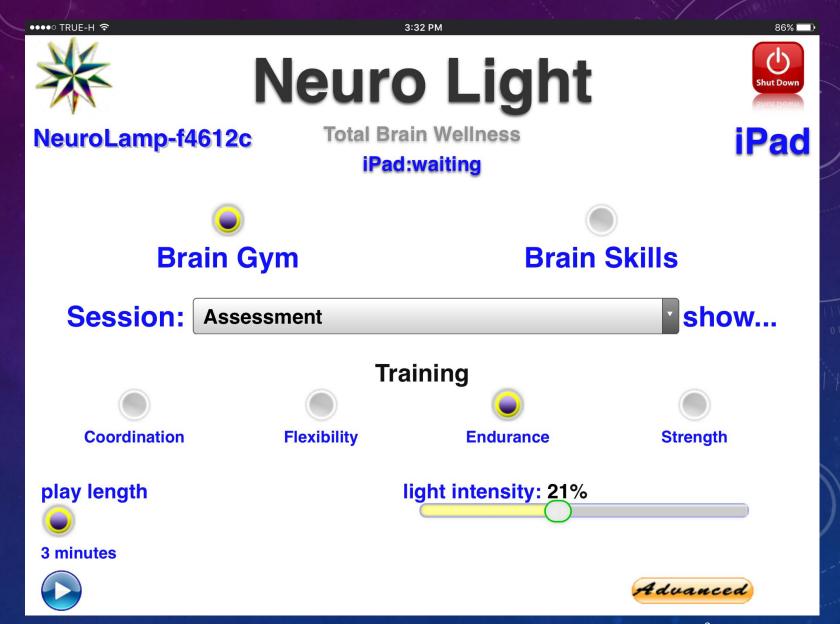

Choices are made by selecting a button.

Notice the button becomes dark when selected.

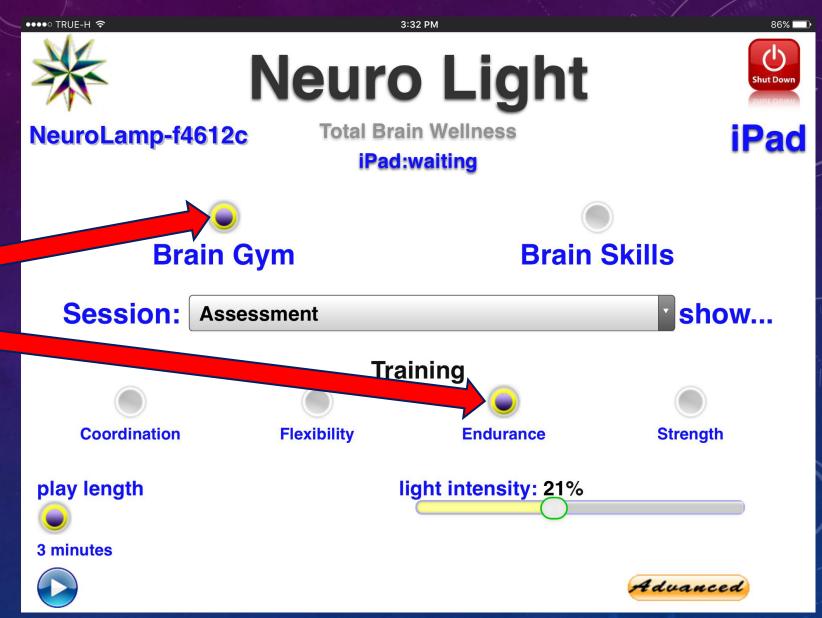

You can see it has 2 general sections:

- Brain Gym
- Brain Skills

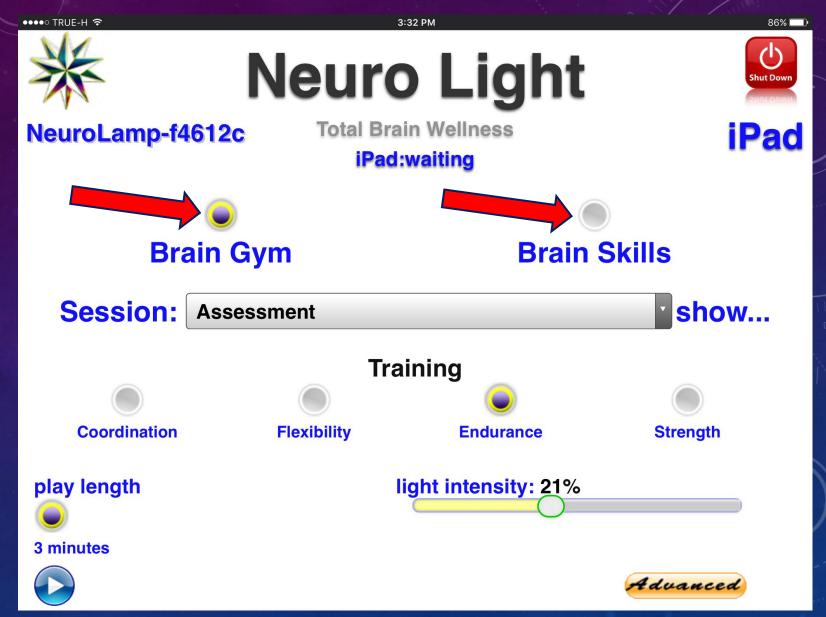

Here you see the Brain Gym section has been selected.

Notice the **button** is now **dark**.

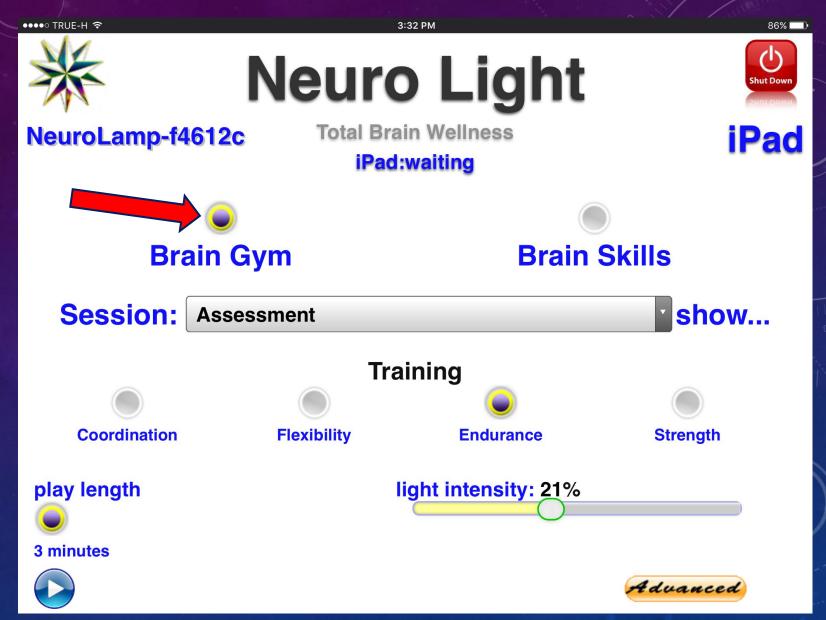

When you select Brain Gym, the **Session bar will** display the contents.

The "Assessment" group always shows first after you select **Brain Gym.** 

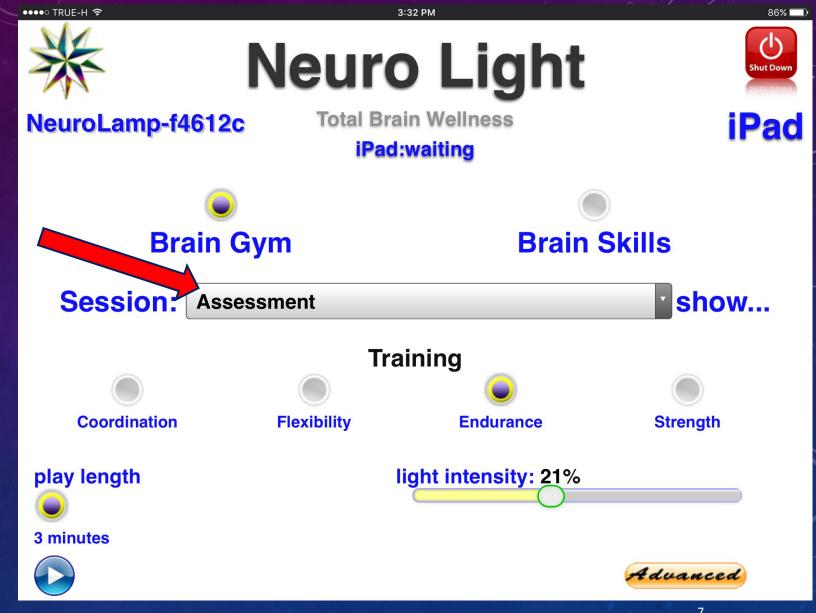

When you tap/click on the Session bar, it will open up the content for specific selections within that section.

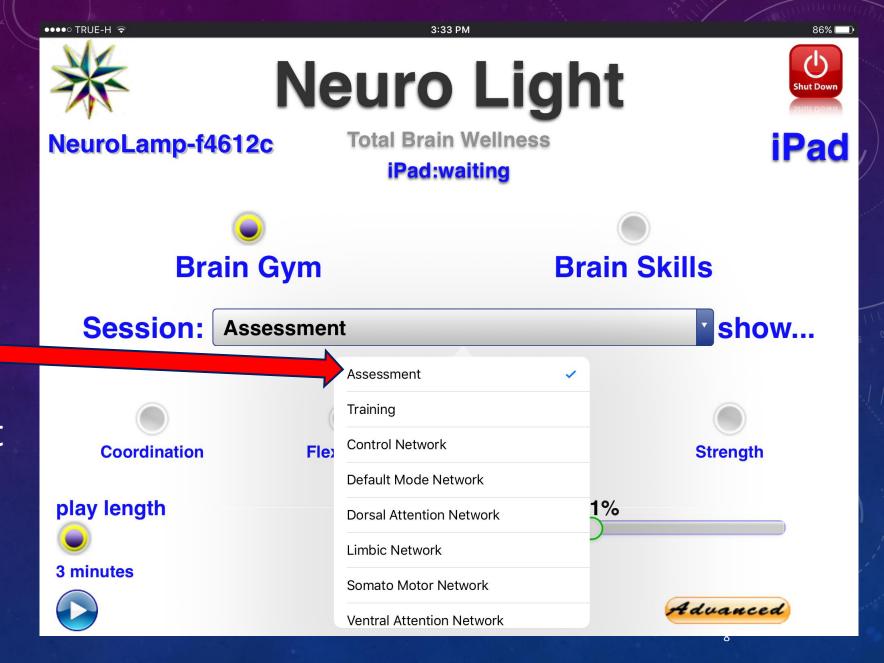

Notice the small blue "check mark" indicating your choice.

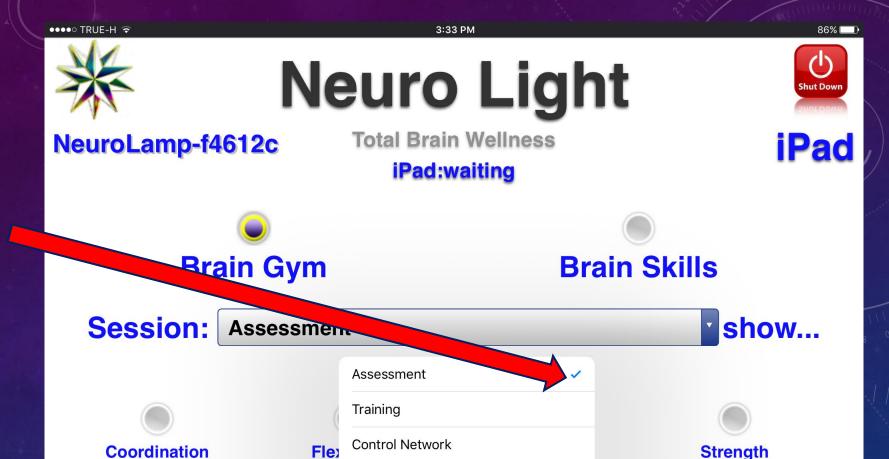

Default Mode Network

Limbic Network

**Dorsal Attention Network** 

Somato Motor Network

Ventral Attention Network

1%

Advanced

play length

3 minutes

There are 4 different
Neuroplastic
Capacity
Assessments.

Each one focuses on a different aspect.

Here "Endurance" is selected.

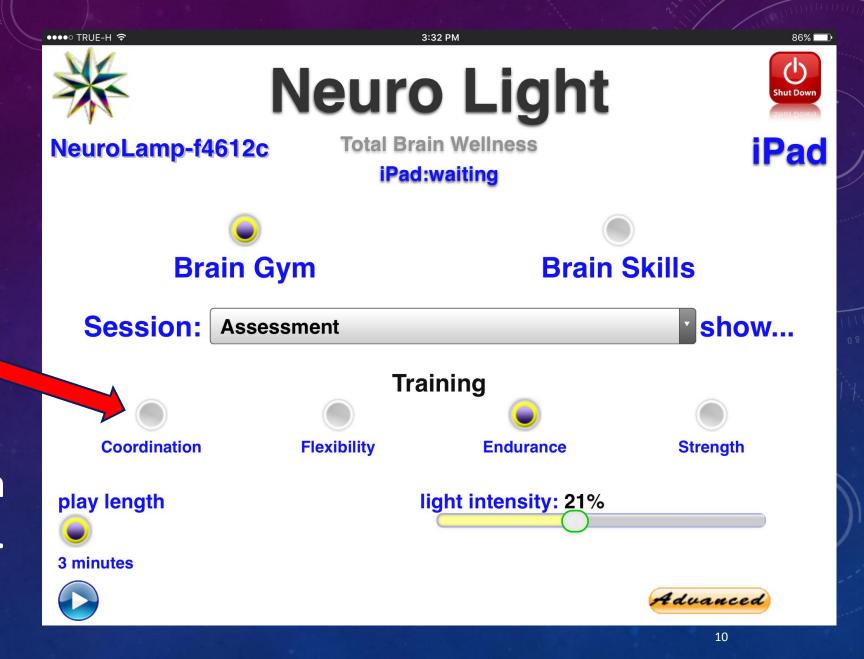

Regardless of which one is selected, the length of the Assessment is always 3 minutes.

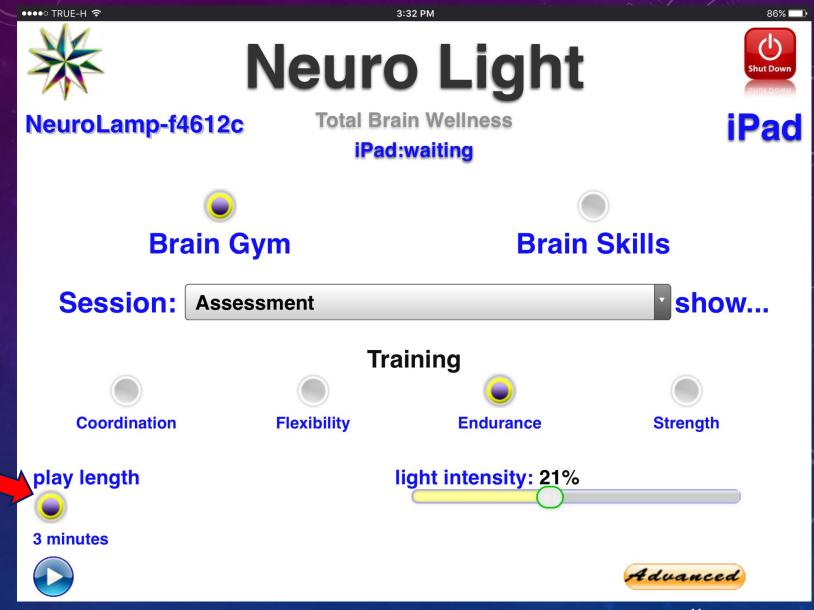

To start ANY session in the Neuro Light, simply tap/click the PLAY icon.

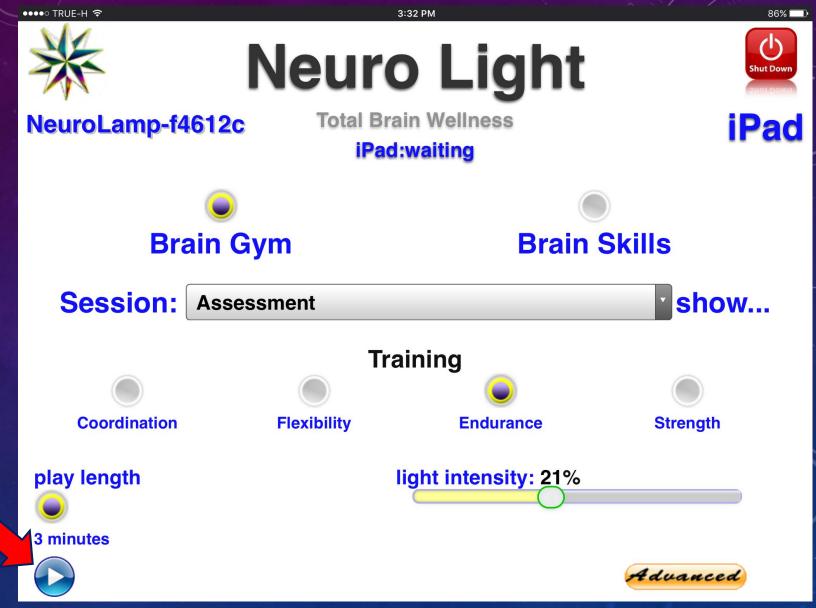

One choice you must make is "Light Intensity".

It is a "slider" feature.

An average setting is between 15% - 25%.

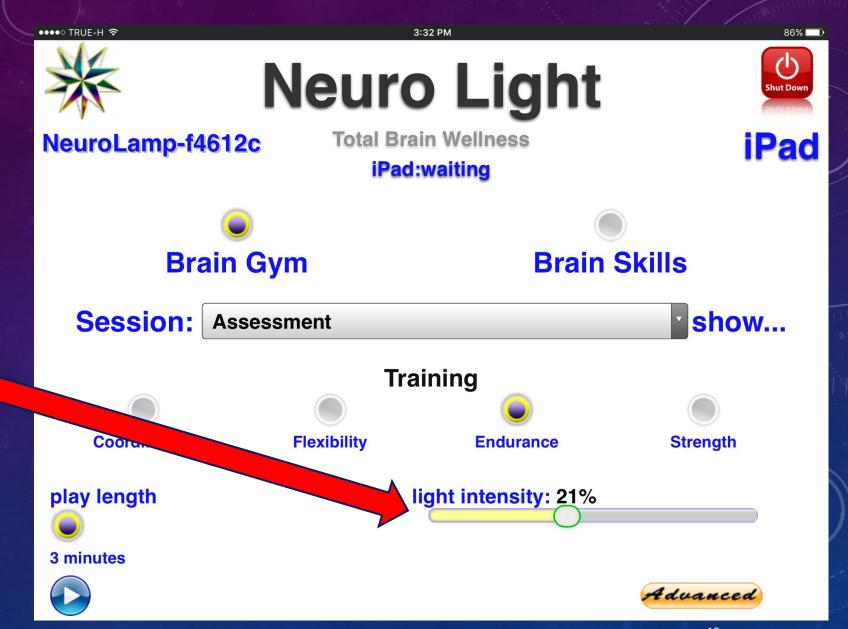

Here I have made a selection – "Training" from the Brain Gym drop down list.

Notice the screen has changed with new button choices.

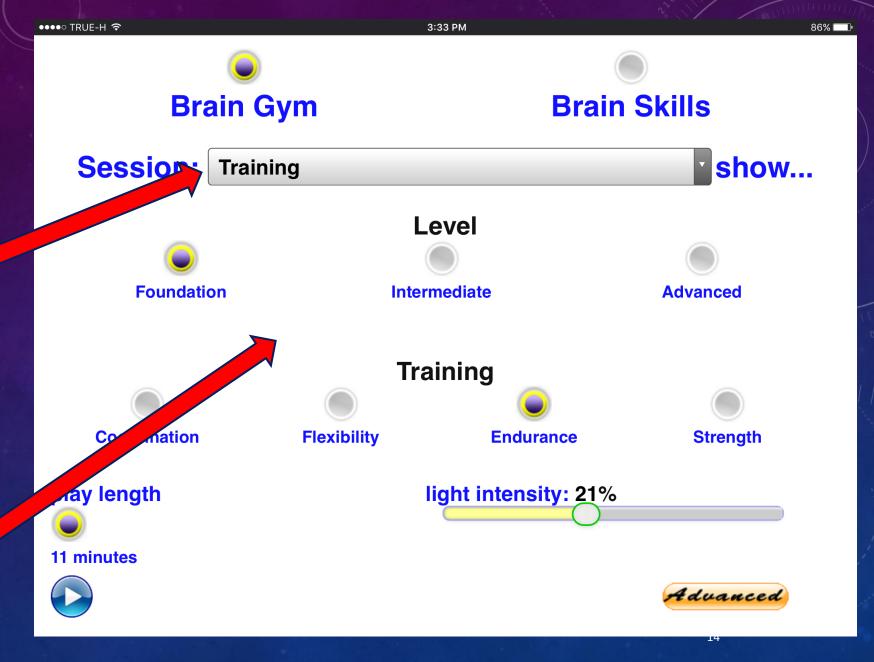

Notice the word "show..." to the right of the Session bar.

If you want to read a description of this feature, just select "show...".

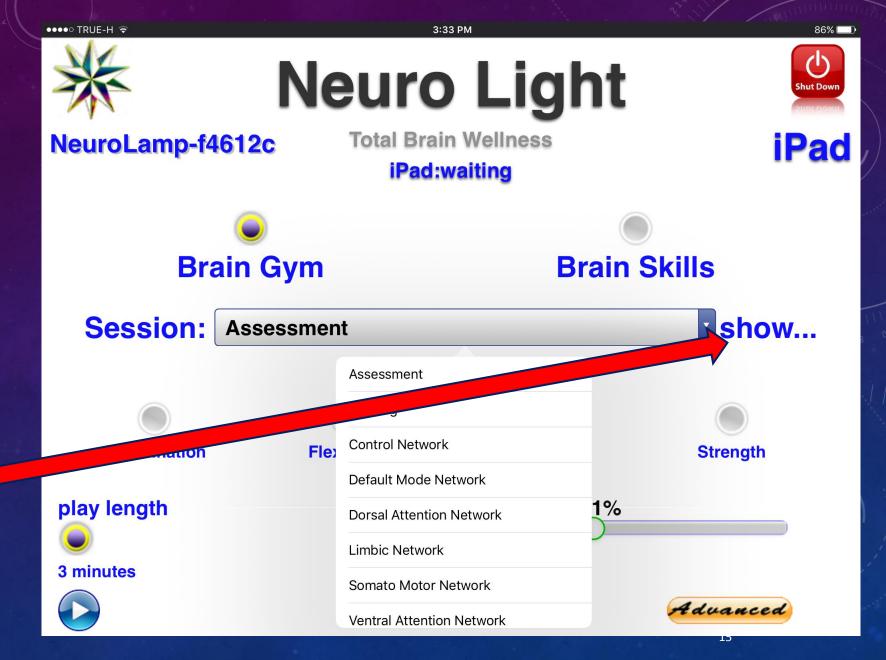

When you select "show..." a feature description will pop open.

To make it go away, just tap/click again on "hide...".

•••• TRUE-H ବି

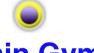

#### **Brain Gym**

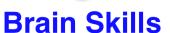

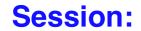

#### **Training**

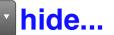

There are four aspects of Neuroplastic Capacity that are encountered in the Brain Gym section of the Neuro Light. They are Coordination, Flexibility, Endurance and Strength. Each of these four aspects has its own dedicated Neuroplasticity Training. Furthermore, the Brain Gym section of the Neuro Light also recognizes three levels of Neuroplastic Capacity. They are known as Foundation, Intermediate and Edvanced. Each of the four aspects incorporates these three levels. So, for example 18 and 19 and 19

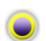

#### **Foundation**

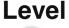

Intermediate

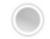

**Advanced** 

**Training** 

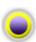

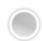

Notice that you must choose a "Level" of Neuroplastic Capacity Training.

Here you see a

Foundation Level

Training in Endurance

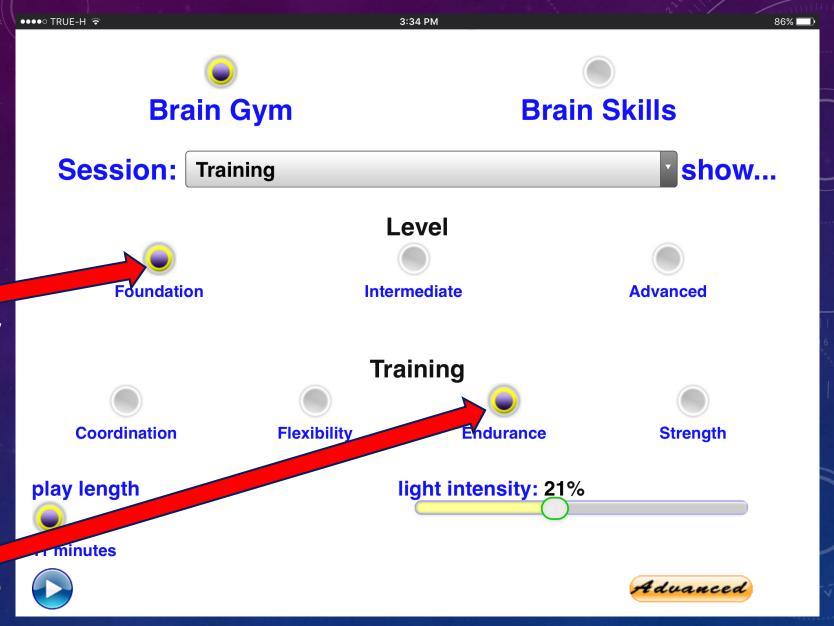

Notice that here the Intermediate Level has been selected

Here you see an
Intermediate Level
Training in Endurance

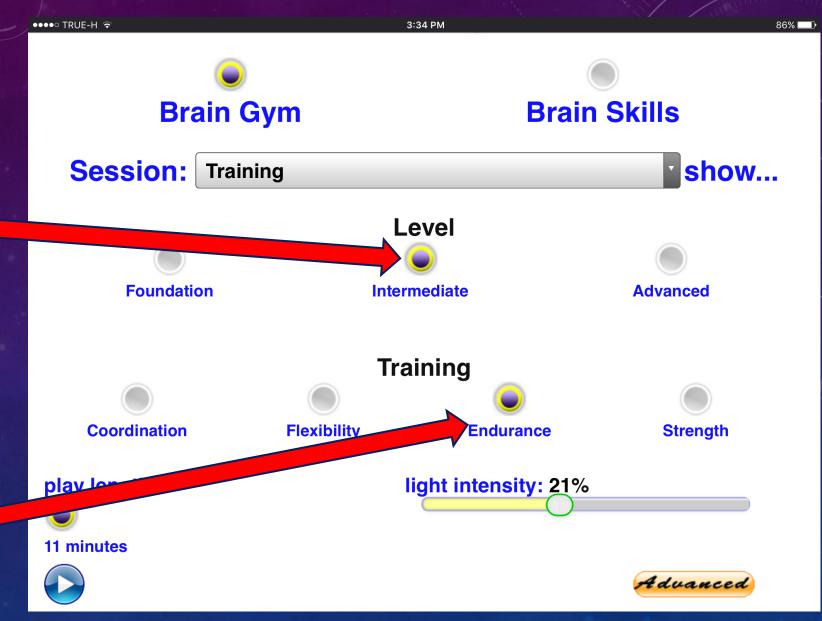

In Neuroplastic
Capacity Training,
regardless of the
selection, the length
of the Training is
always 11 minutes

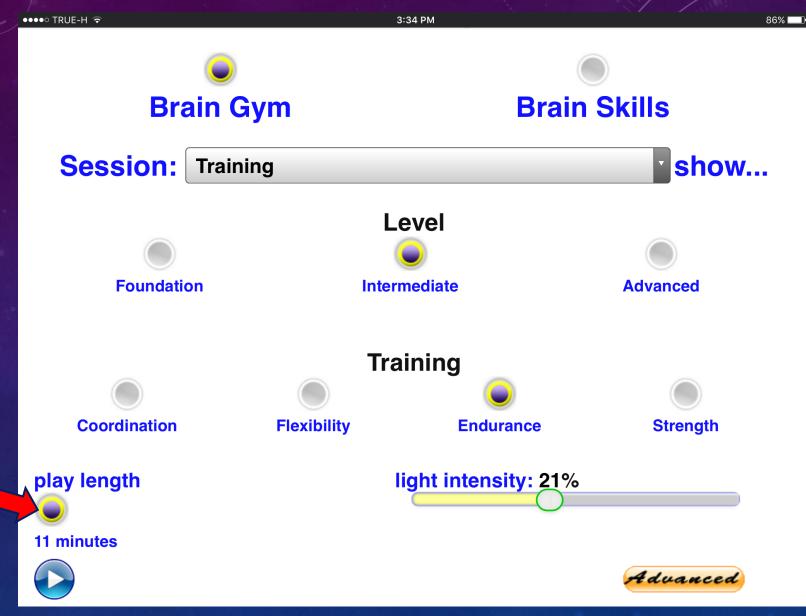

In the Brain Gym, there is also a list of Network Reinforcements.

The list appears under Assessment and Training.

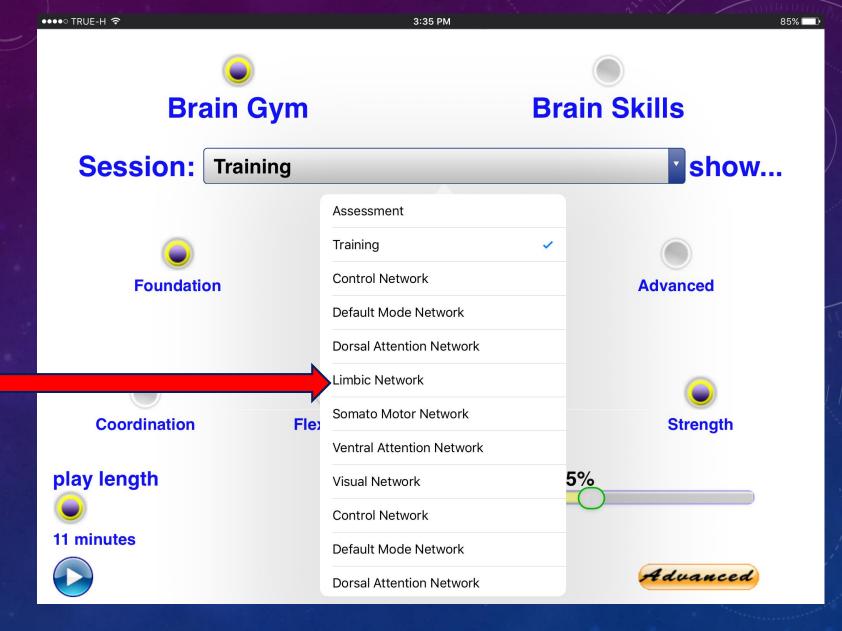

Here the Default
Mode Network has
been selected.

Unlike the other Brain Gym items, Network Reinforcements can have different lengths

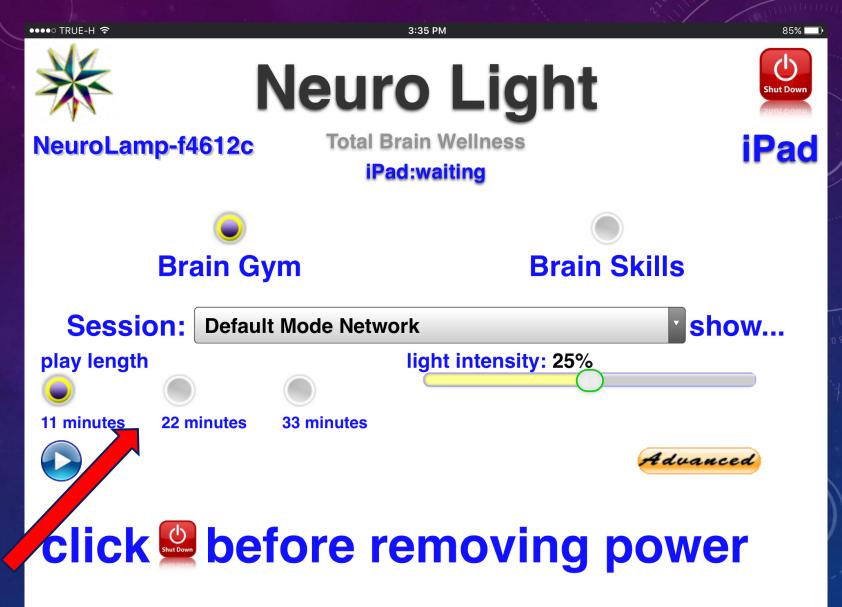

As with every item in the **Session bar** in any screen, there is a **Session Description if** you tap/click the "show..." word at the right of the Session bar.

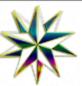

### **Neuro Light**

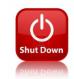

NeuroLamp-f4612c

Total Brain Wellness

iPad:waiting

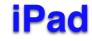

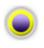

**Brain Gym** 

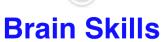

Session:

**Default Mode Network** 

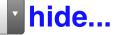

This Network Reinforcement is most active when attention is within oneself and not focusing on orld. This Network activates "on default" when a person is not involved in a specific task. It is prominent in acts of memory, reflection on emotional states, thoughts about self and others, passive rest, listening to a coherent story and even mind-wandering. Evidence has pointed to disruptions in the DMN in people with conditions such as Alzheimer's and autism.

light intensity: 25%

play length

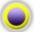

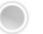

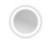

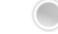

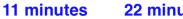

22 minutes

33 minutes

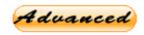

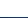

The other section of the Neuro Light is the Brain Skills.

Open Brain Skills by selecting the button.

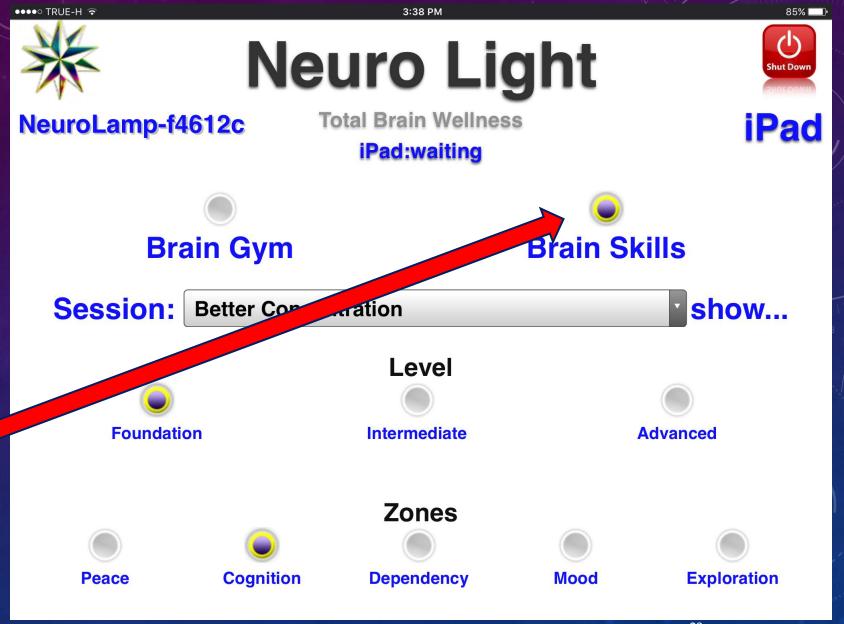

Of course, as with all Neuro Light sessions, everyone of the 80 Function Specific Brain Skills Trainings has its own description.

Just select "show...".

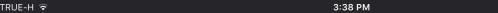

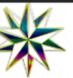

#### **Neuro Light**

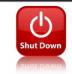

NeuroLamp-f4612c

**Total Brain Wellness** 

iPad:waiting

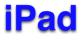

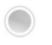

**Brain Gym** 

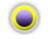

**Brain Skills** 

Session:

**Better Concentration** 

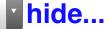

This session is closely related to Cognition More Alert but is a bit more stimulatory. Alertness is more a quality of awareness of the moment while concentration is the enabling of intensified focus. This is an exercise for both the Introvert and the Extrovert. For the Introvert, it will tend to manifest as an internal concentration on a Mind/Body state while for the Extrovert, the oncentration is more likely to center on a sensory input. This session is a basic step for those of us at the Foundation level of Neuroplastic Capacity. Introvert/Extrovert Scale: 40/60

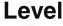

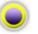

**Foundation** 

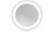

Intermediate

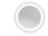

Advanced

All Brain Skills
Trainings are
classified according to
their Level of
Neuroplastic
Capacity.

They are also placed in separate theme "Zones".

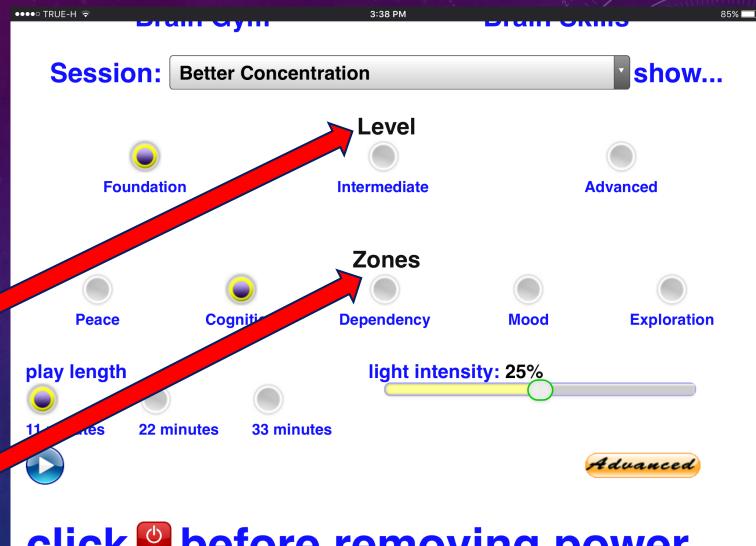

click before removing power

When doing a Brain Skills Training, you must make 5 choices:

- What Level
- What Zone
- What Session
- What Length of Time
- What Light Intensity

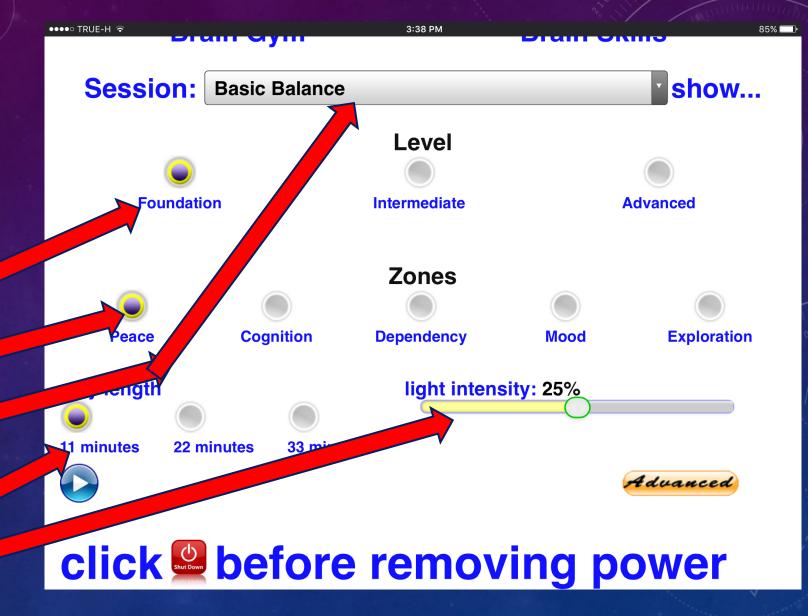

Don't worry...its easy after a couple of times.

Just click the buttons!

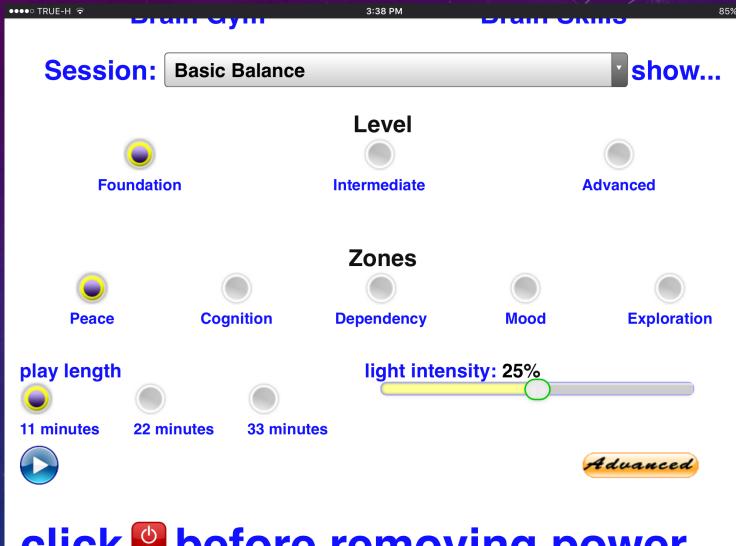

click before removing power

Don't be surprised to find the word "Empty" appear once and awhile.

With 3 Levels and 5
Zones, there are just a couple of combinations that have no specific sessions in them.

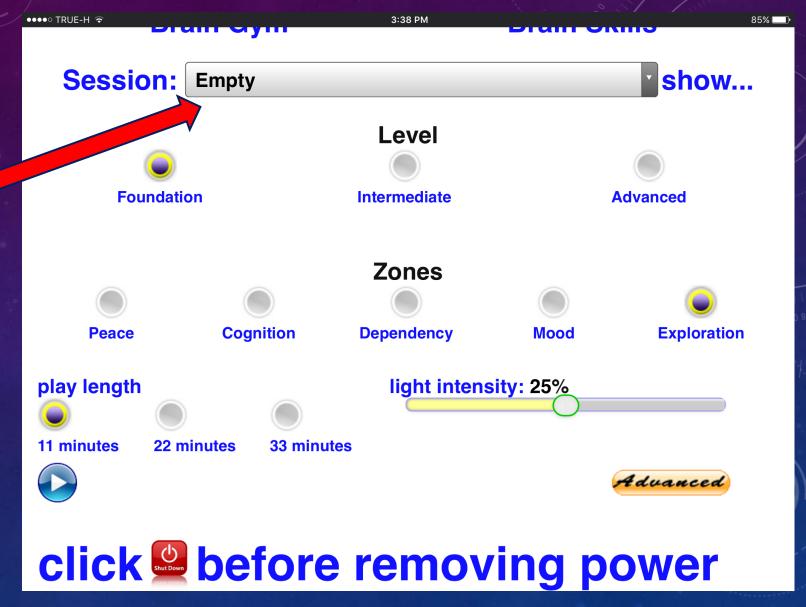

To view all the Brain Skills Trainings in this group just click on the Session bar.

A list will appear and you just click on the one you want.

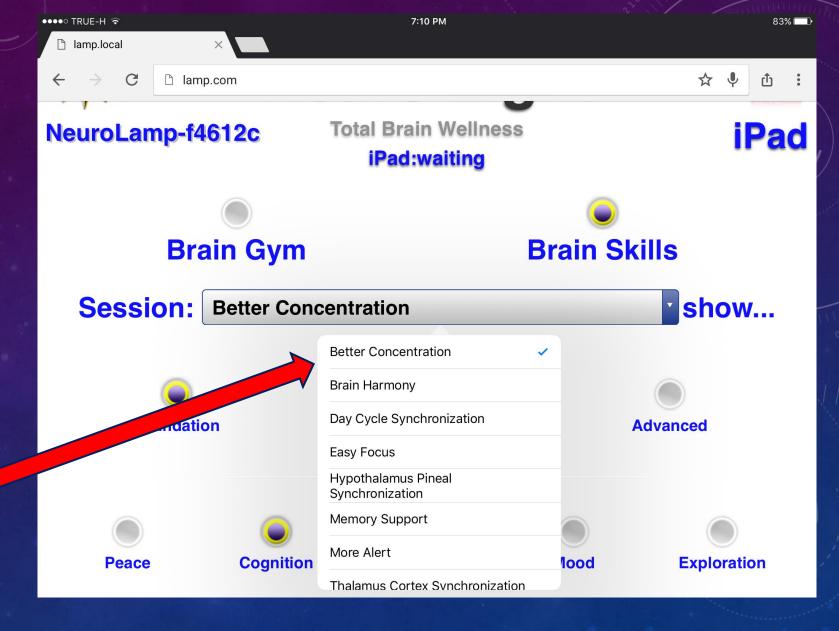

Click on "show..." if you want to read the description which also has the Introvert/Extrovert Scale for extra help in choosing a session.

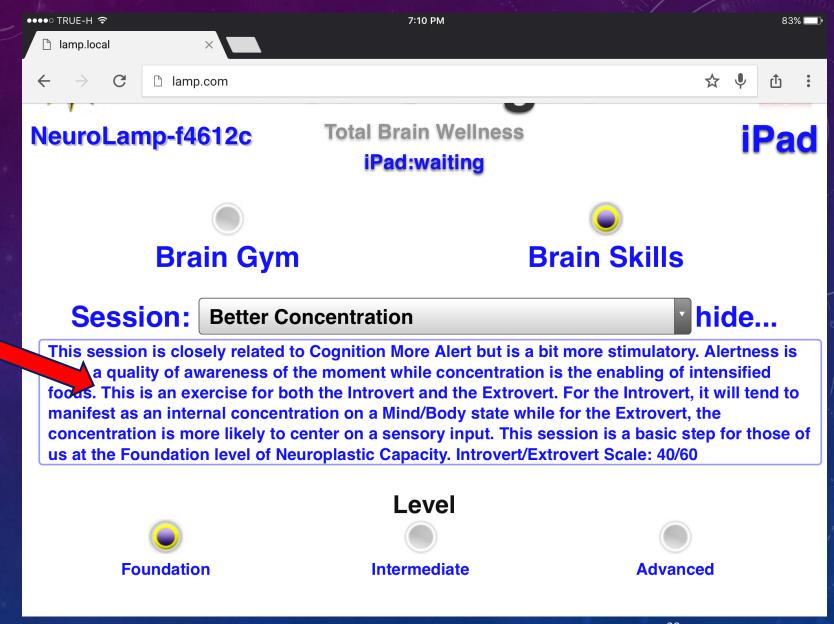

To access these

features, select

"Advanced" at the

lower right of the

screen.

There some special

features in the Neuro

Light that are hidden.

NEUROLIGHT

3:35 PM

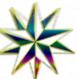

### **Neuro Light**

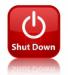

NeuroLamp-f4612c

**Total Brain Wellness** 

iPad:waiting

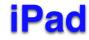

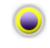

**Brain Gym** 

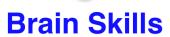

Session:

**Default Mode Network** 

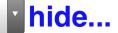

This Network Reinforcement is most active when attention is within oneself and not focusing on the outside world. This Network activates "on default" when a person is not involved in a specific task. It is prominent in acts of memory, reflection on emotional states, thoughts about self and others, passive rest, listening to a coherent story and even mind-wandering. Evidence has pointed to disruptions in the DMN in people with conditions such as Alzheimer's and autism.

light intensity: 25%

play length

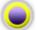

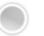

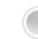

11 minutes

22 minutes

33 minutes

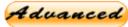

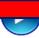

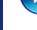

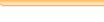

There are 3 features that appear when you select "Advanced".

- Upload
- Test
- Session Log

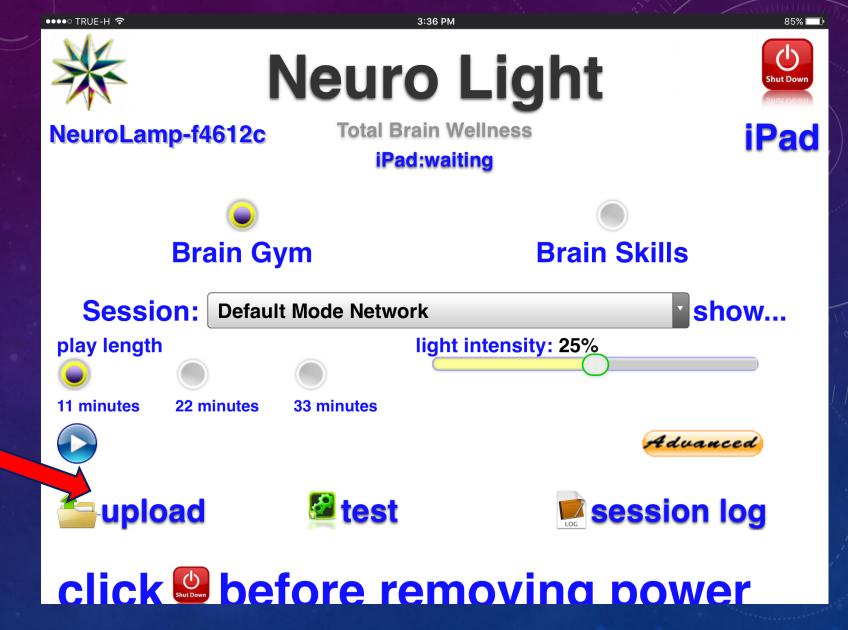

"Upload" is used typically for software upgrades.

In the future, you may receive such an upgrade by email and this feature is used to put it into your NL "gold box".

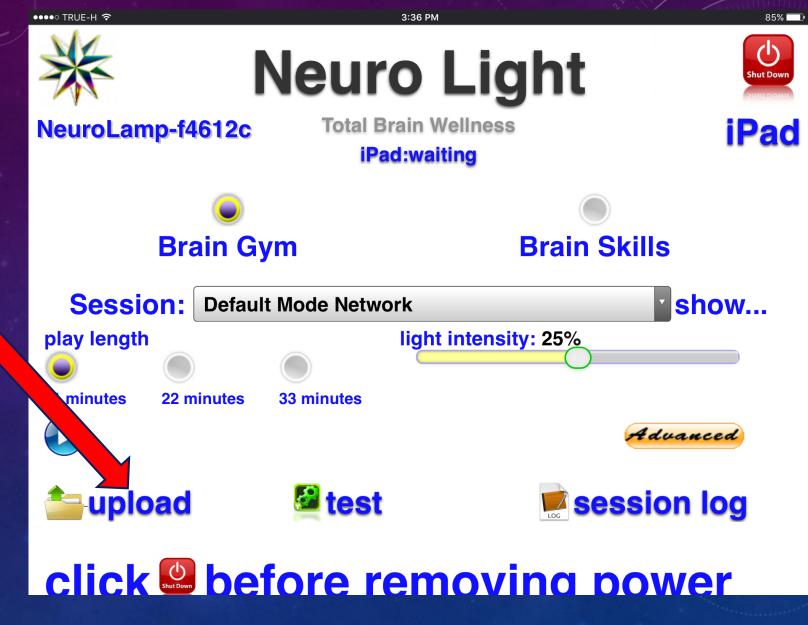

S PM

#### **Neuro Light**

Shut Down

NeuroLamp-f4612c

●●●●○ TRUE-H 令

Total Brain Wellness iPad:waiting

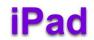

When you click open "Upload" it looks like this.

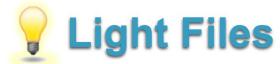

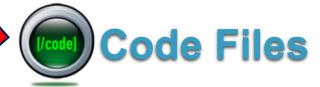

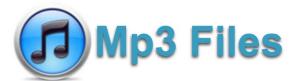

Filesystem Size: 7.2G Available: 62M Usage: 100%

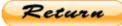

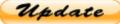

**Used: 6.8G** 

"Test" is used to trouble shoot if ever you have problems.

This is an easy way to search for what might have happened.

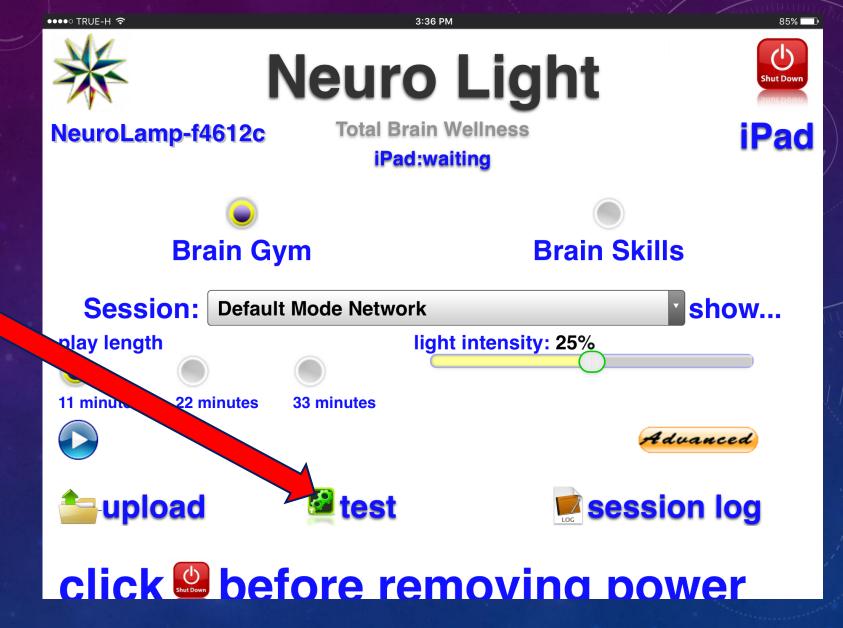

●●●●○ TRUE-H 🤝

When you select "Test" it looks like this.

Don't worry...if you have a problem someone will help you.

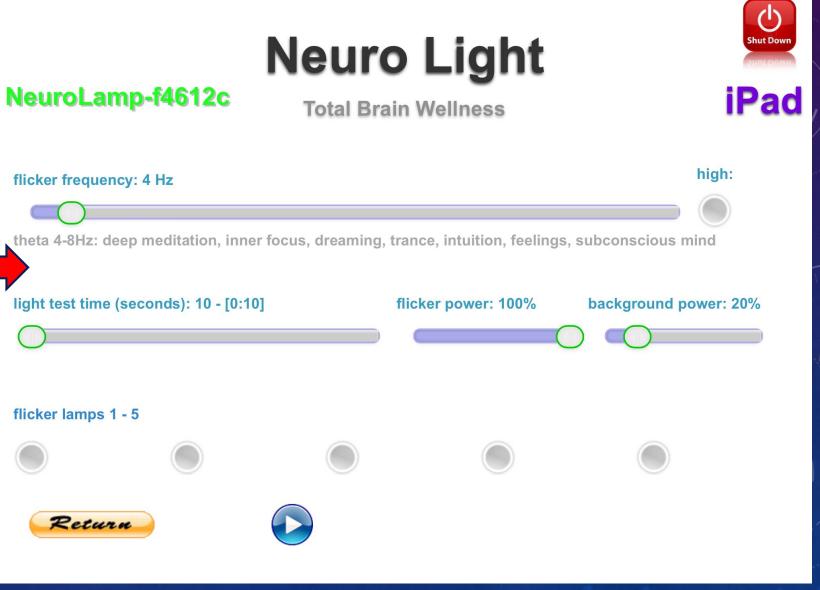

"Session Log" is used to keep records of sessions if you want.

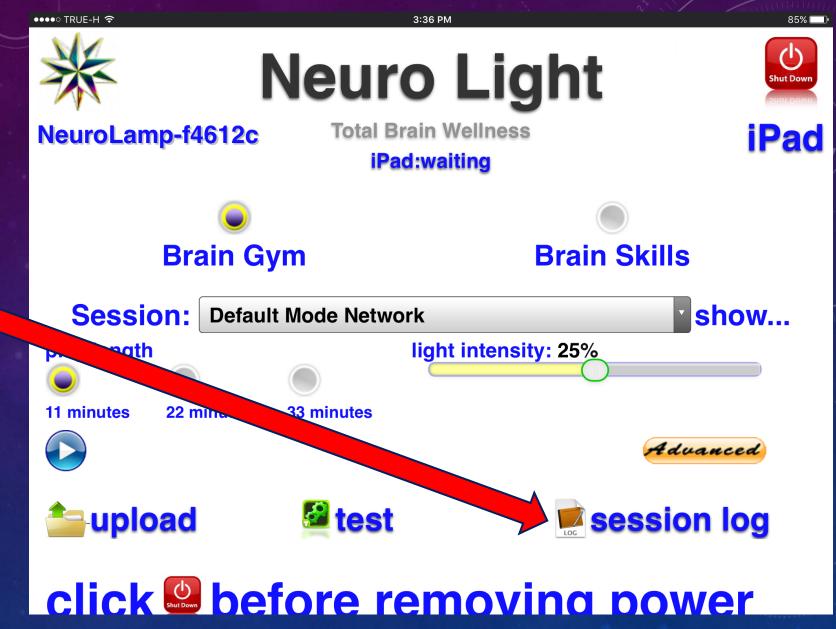

When you select "Session Log" it looks like this.

Click on the Date bar.

●●●●○ TRUE-H 🤝 3:37 PM 85% Coordination **Flexibility Endurance** Strength play length light intensity: 25% 3 minutes Advanced **test** session log upload **Search Neuro Lamp Session Log Start Date: End Date:** Wednesday, 19 October 2016 Wednesday, 19 October 2016 Search

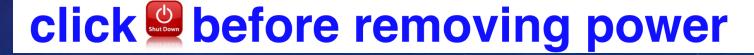

Click on the Date bar and a calendar pops open.

Choose a date you may want to search for a past session record.

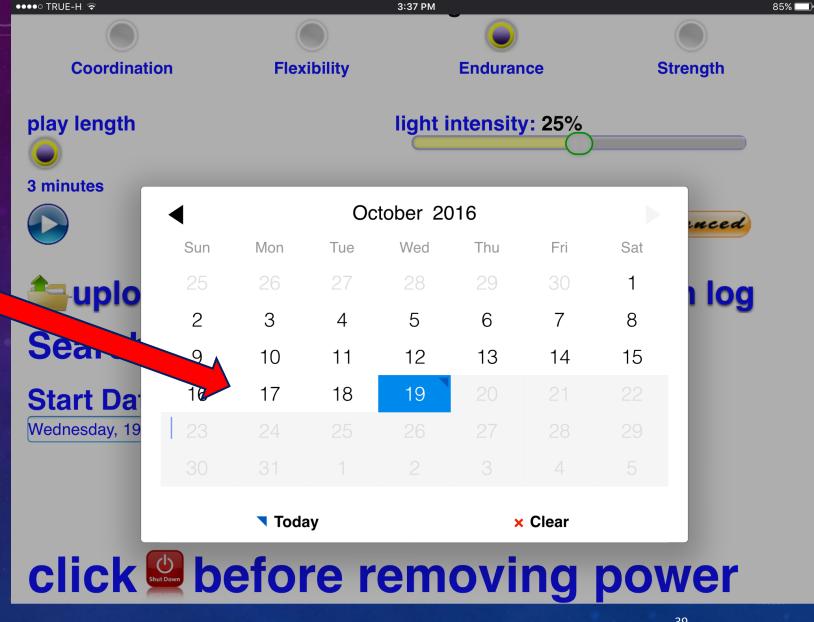

When you are finished using the Neuro Light....you MUST FOLLOW this Shutdown sequence.

If you don't, you can damage the hardware and this is <u>NOT</u> covered in warranty!

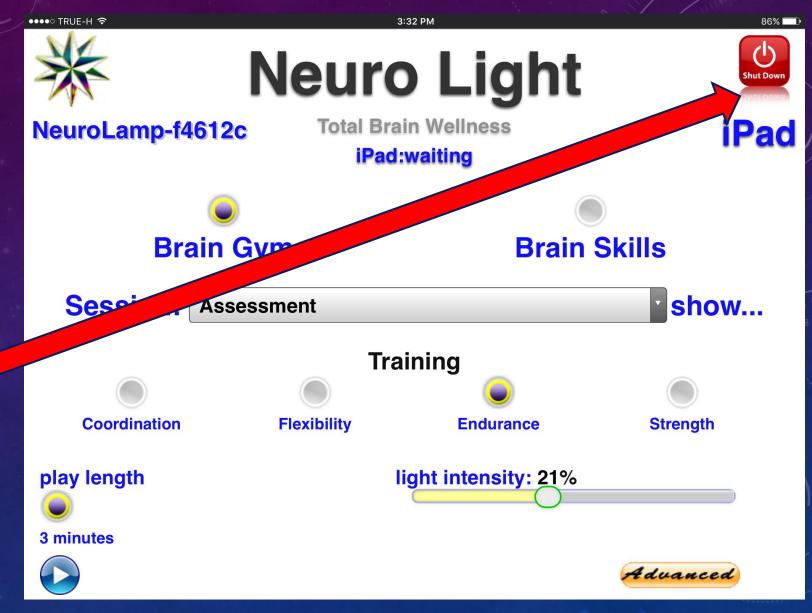

FIRST – click the red
Shut Down button in
the upper right corner
of the screen.

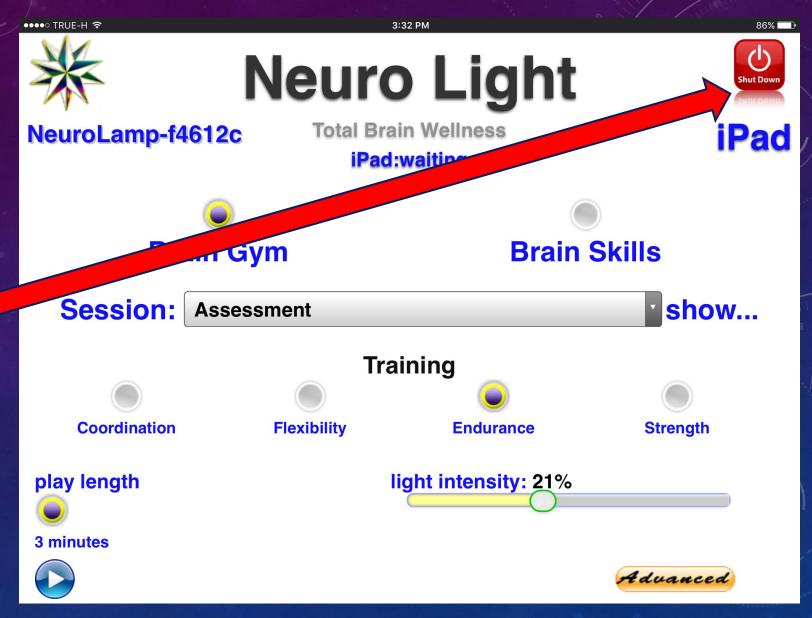

Now <u>press</u> the "Shutdown" button.

A count down sequence will appear -3-2-1-0.

Then it will say that it is safe to turn OFF the power to the Neuro Light.

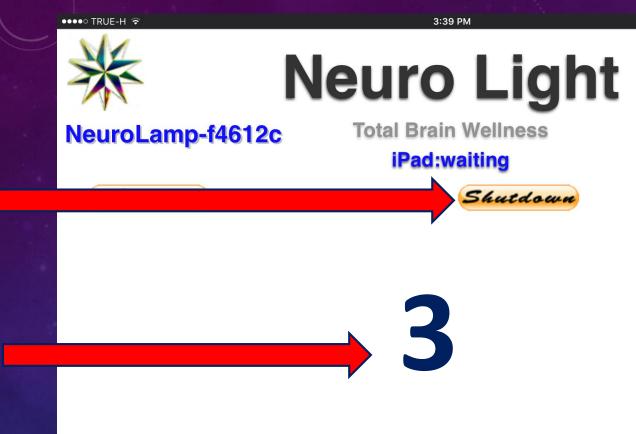

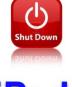

**iPad** 

●●●●○ TRUE-H 🕏 3:39 PM 85% 🗔

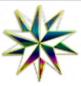

#### **Neuro Light**

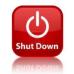

**iPad** 

NeuroLamp-f4612c

**Total Brain Wellness** 

iPad:waiting

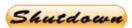

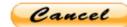

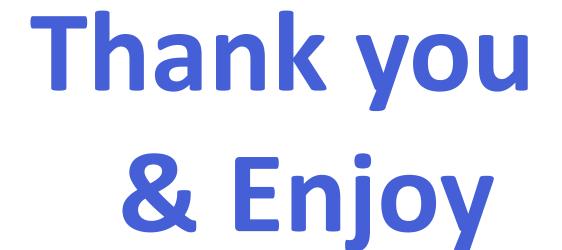